# **NÁVOD K OBSLUZE**

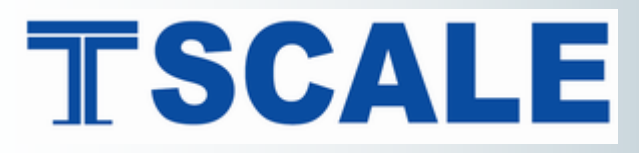

**OBCHODNÍ VÁHA S POČÍTÁNÍM KUSŮ** s možností připojení externí plošiny

**TSQHD** 

**řady**

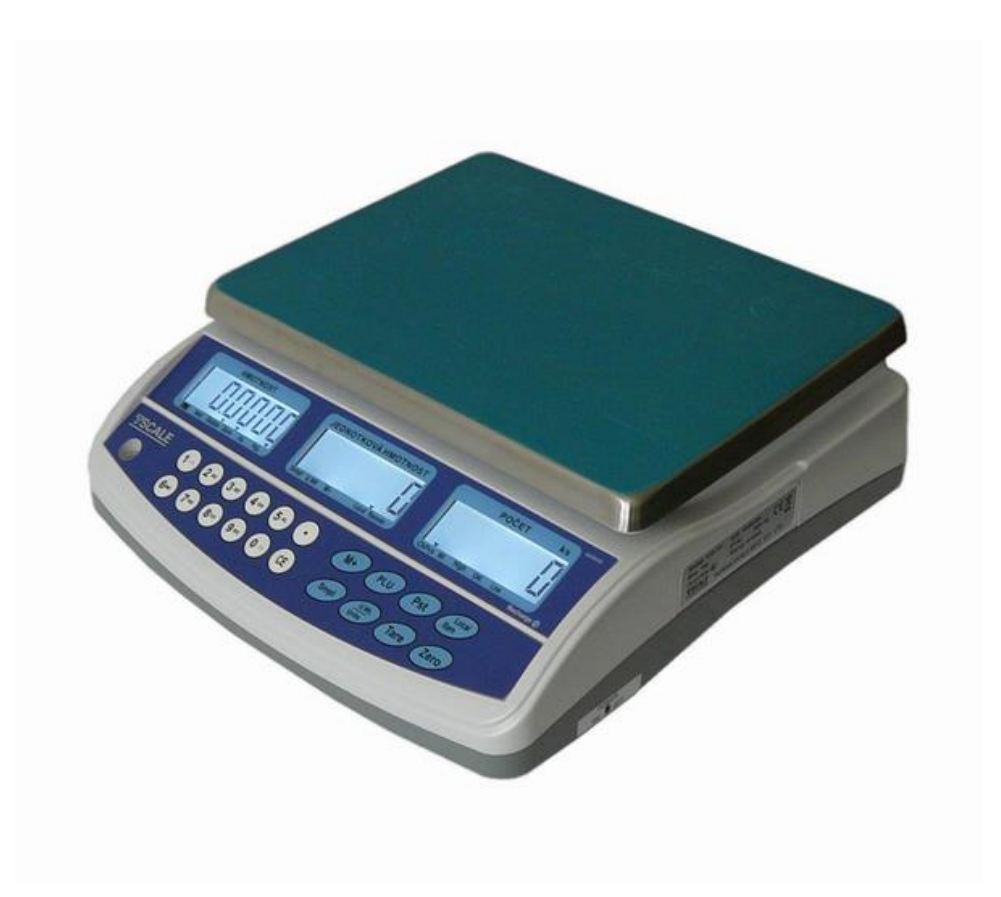

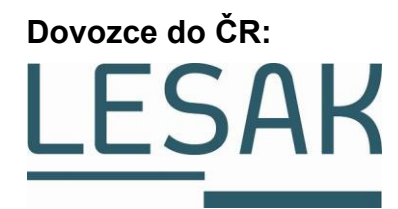

Tento soubor je chráněn autorskými právy firmy LESAK s.r.o. Jeho kopírování a komerční distribuce je možná pouze se souhlasem autora

## **ÚVOD, ZÁKLADNÍ POKYNY K POUŽÍVÁNÍ VÁHY**

**Pokud chcete, aby Vám Vaše váha sloužila spolehlivě a k Vaší spokojenosti, prostudujte prosím tento návod a řiďte se jeho pokyny. V případě jakékoliv poruchy volejte autorizovaný servis dle doporučení Vašeho prodejce nebo dovozce.**

Váhu je třeba umístit na rovný a pevný povrch. Pomocí stavitelných nožek v rozích váhy ustavte váhu do vodorovné polohy – podle libely v levém předním rohu váhy. Doporučuje se zapnout váhu alespoň 10 minut před použitím pro důkladnou temperaci váhy.

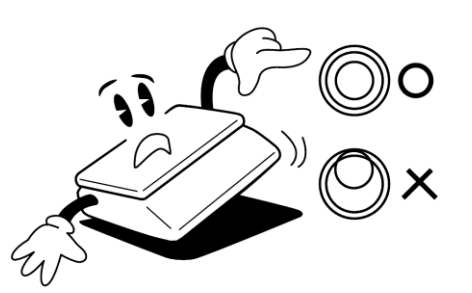

Nevystavujte váhu intenzivnímu proudění vzduchu (například z ventilátoru) ani vibracím – znemožňuje to ustálení váhy a tím dochází i ke snížení přesnosti.

Síťovou šňůru je třeba připojit do zásuvky kde je střídavé síťové napětí 220 až 230V. Zásuvka musí mít ochranný třetí vodič. Do větve zásuvkového obvodu, kde je připojena váha, nezapojujte spotřebiče s vyšším příkonem způsobující kolísání napětí.

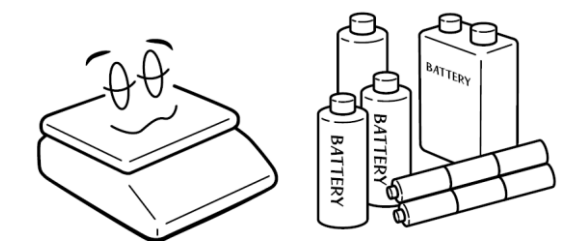

Není-li váha delší dobu používána, uložte ji s plně nabitým akumulátorem. Mohlo by dojít k jeho poškození nebo zničení.

Váha se nesmí provozovat v elektromagneticky nebo elektrostaticky exponovaných prostředí, např.poblíž vysokonapěťových kabelů, elektromotorů, TV přijímačů, a dalších zařízení. Váhu neobsluhujte v oděvech, které mohou vytvářet elektrostatický náboj.

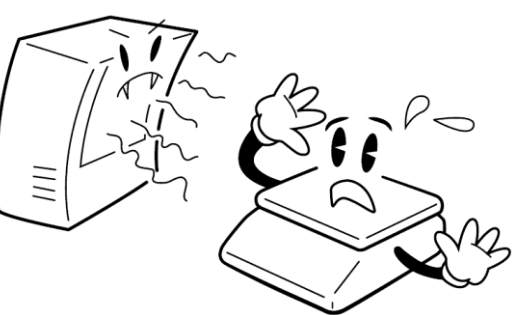

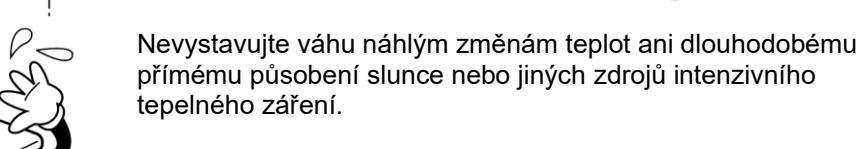

Váha není určena do mokrého nebo chemicky agresivního prostředí. Čištění váhy, zejména klávesnice a displeje, provádějte pouze vlhkým hadrem bez použití agresivních chemických čisticích prostředků – ty mohou naleptat a zničit klávesnici nebo jiné plastové části váhy. Maximální přípustná vlhkost vzduchu je 80%.

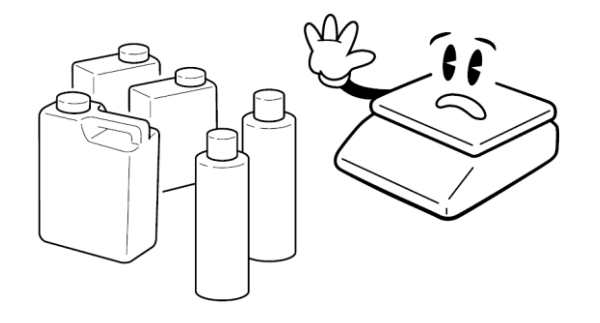

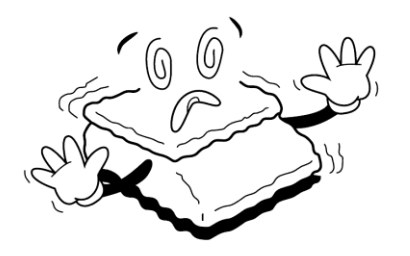

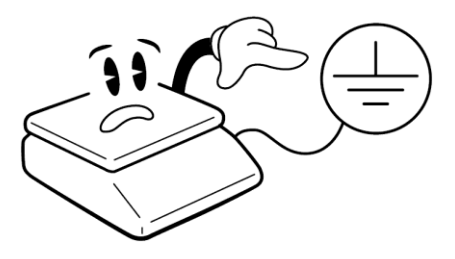

Nevystavujte váhu mechanickým rázům – mohlo by dojít k poškození tenzometrického snímače zatížení. Mějte na paměti, že váha je měřidlo a podle toho je třeba s ní zacházet.

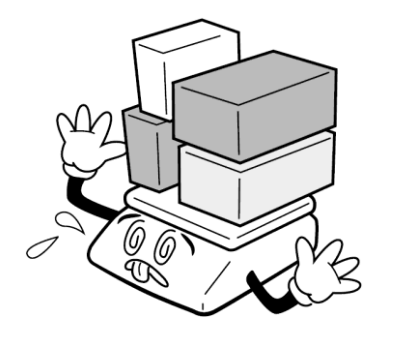

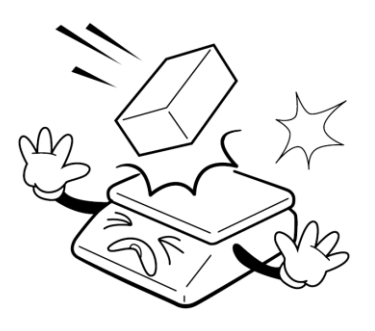

Nepřetěžujte vaši váhu výrazně nad její deklarovanou maximální váživost. Při přetížení více než 120% max. váživosti by mohlo dojít ke zničení snímače zatížení ve váze.

V případě jakékoliv poruchy nebo technického problému volejte autorizovaný servis dle doporučení Vašeho prodejce nebo dovozce. Ve vlastním zájmu se vyhněte jakýmkoliv zásahům do váhy od nepovolané osoby.

## **ULOŽENÍ AKUMULÁTORU**

Schránka pro uložení akumulátoru se nachází pod vážní miskou.

## **ODSTRANĚNÍ ARETAČNÍHO ŠROUBU**

U nižších váživostí je snímač zajištěn pro přepravu, aby nedošlo ke zničení při nárazu. Proto aretační šroub před zapnutí váhy odstraňte.

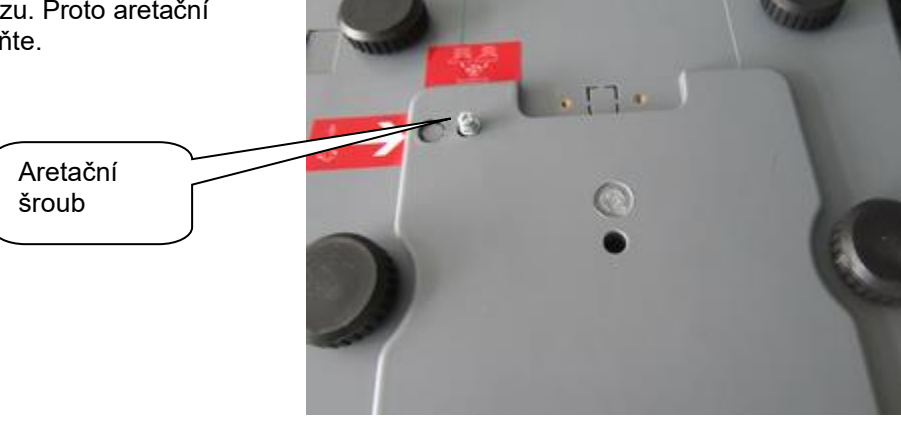

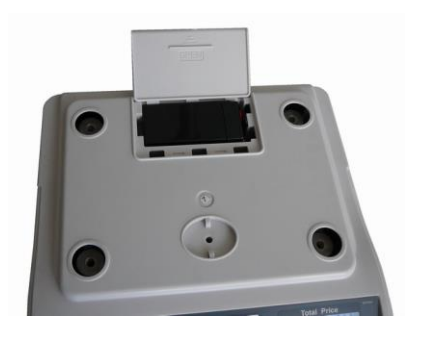

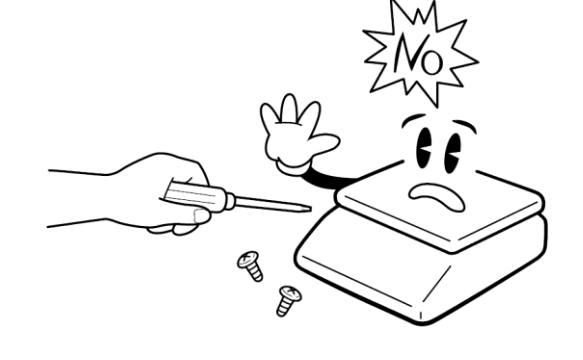

## **NAPÁJENÍ VÁHY, DOBÍJENÍ AKUMULÁTORU**

Konektor napájecího adaptéru připojte do zdířky. Zásuvka je umístěna na spodní základně v přední části váhy.

Vypínač je na pravé straně dole krytu, vedle zásuvky AC adapteru. Připojení váhy do elektrické sítě je indikováno kontrolkou na displejovém panelu váhy u nápisu "Recharge", a to bez ohledu na to, zda je vypínač zapnutý nebo vypnutý. Tato kontrolka indikuje dobíjení akumulátoru červeným svitem a stav dobití akumulátoru zeleným svitem.

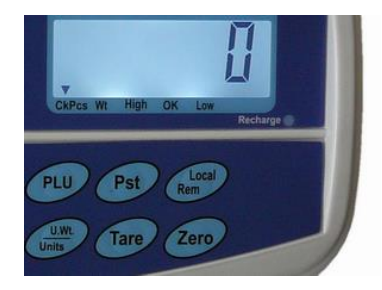

Jestliže váha bude používána bez řádného dobíjení, na displeji se ukáže kontrolka u symbolu "BATERIE". Váha bude pracovat ještě po dobu cca 10 hodin a poté se automaticky vypne. Prosím dobíjejte akumulátor včas nebo váha nebude fungovat. K dobití akumulátoru připojte k váze přiložený adapter. Dobití na plnou kapacitu trvá cca 12 hodin.

Váha má provoz na akumulátor cca 70hodin.

Pro napájení váhy používejte výhradně originální síťový adaptér dodaný vaším prodejcem nebo autorizovaným servisem!

Kolébkovým tlačítkem se váha vypíná a zapíná.

### **PRVKY NA SPODNÍ STRANĚ VÁHY**

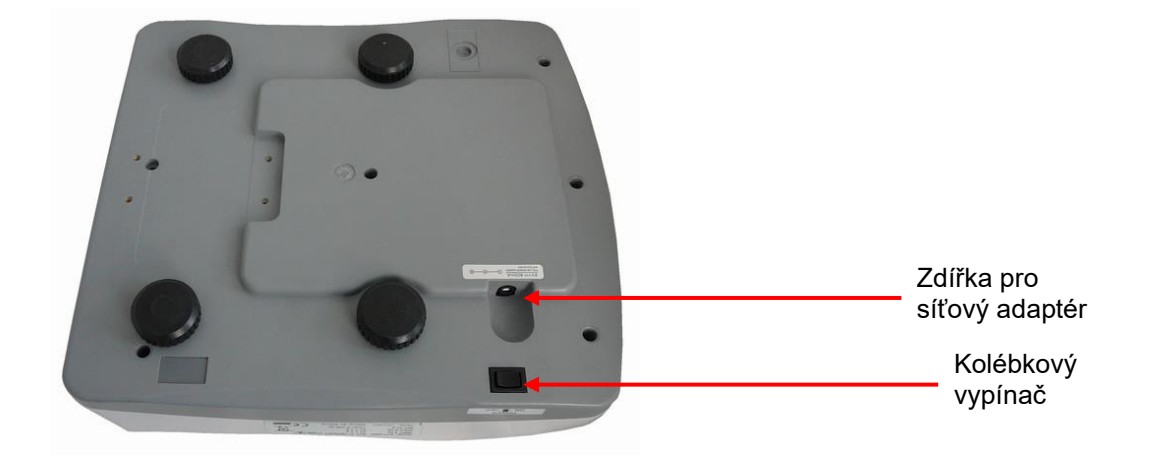

### **DISPLEJE**

LCD displej s možností modrého podsvícení. Na straně operátora jsou tři oddělené displeje. Operátorský displej je umístěn pod vážící miskou přímo na těle váhy,.

#### Operátorský displej:

Význam jednotlivých symbolů na spodní liště displeje (indikace na displeji):

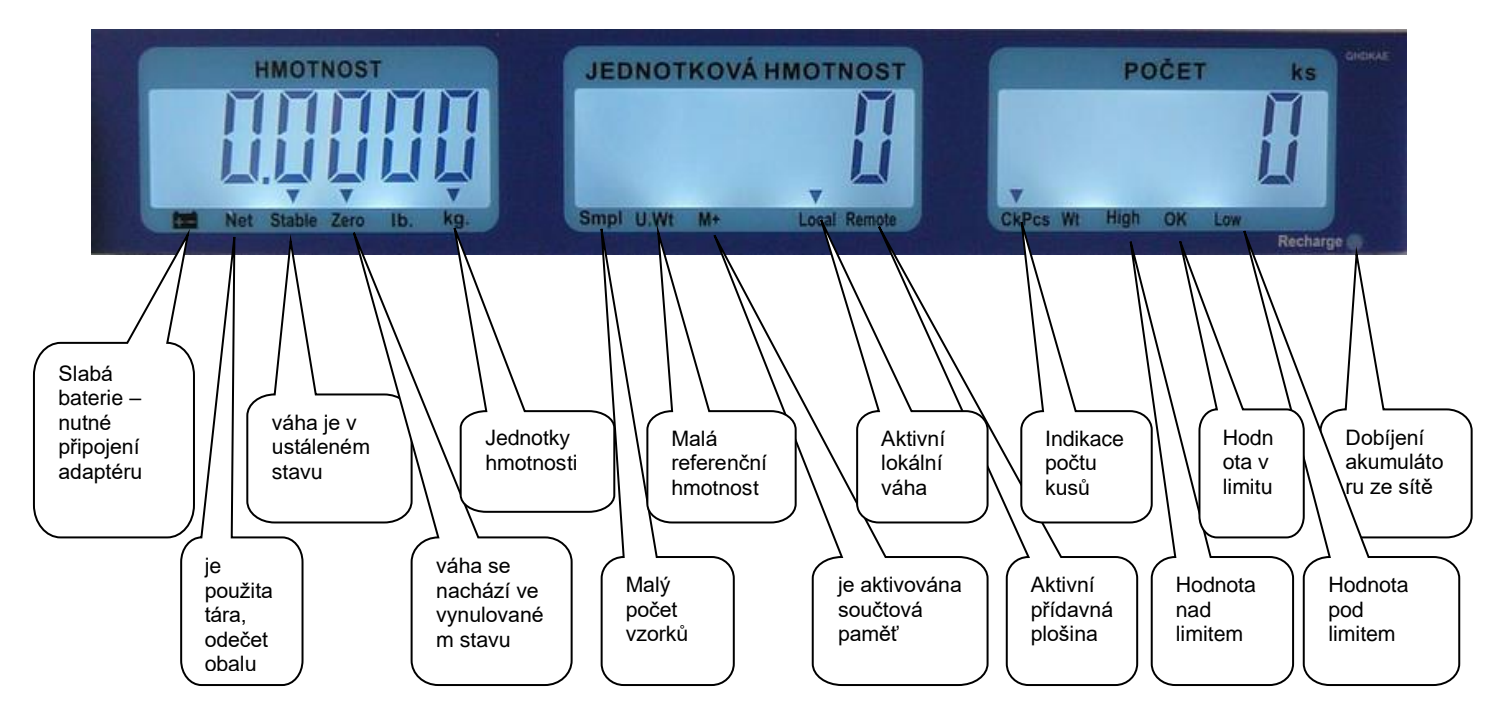

#### **Význam symbolů:**

**U.Wt.** – příliš malá jednotková (referenční) hmotnost součástky pro výpočet počtu kusů. Výpočet nemusí být přesný pro dané součástky. Použijte váhu s vyšším rozlišením.

**Smpl** – příliš malý počet kusů pro stanovení referenční hmotnosti. Výpočet nemusí být přesný pro dané součástky. Přidejte více kusů na váhu, navolte nový počet z numerické klávesnice a stiskněte tlačítko

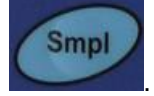

## **KLÁVESNICE**

Na váze je použita membránová klávesnice, popisem jednotlivých tlačítek. Klávesnice je do jisté míry odolná proti vlhkosti, prachu, mastnotě a jiným nečistotám. Její čištění však provádějte pouze vlhkým hadrem s jarovou vodou, bez použití agresivních chemických čisticích prostředků.

Do klávesnice zásadně nepíchejte tvrdými nebo ostrými předměty – může tak dojít k jejímu zničení!

Funkce jednotlivých tlačítek na klávesnici:

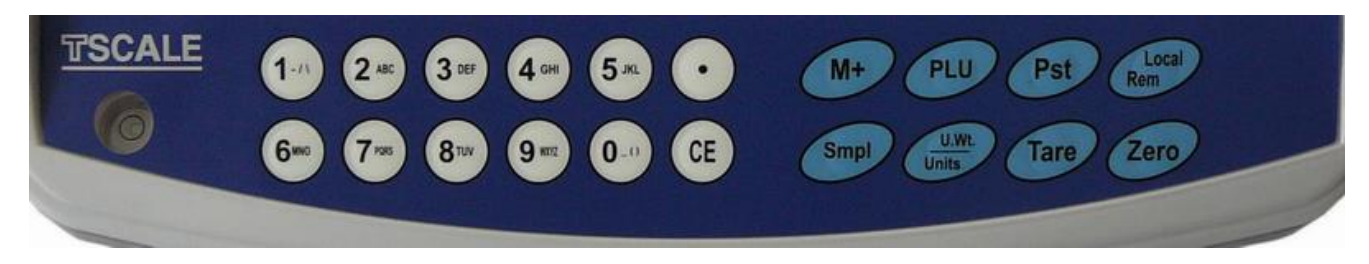

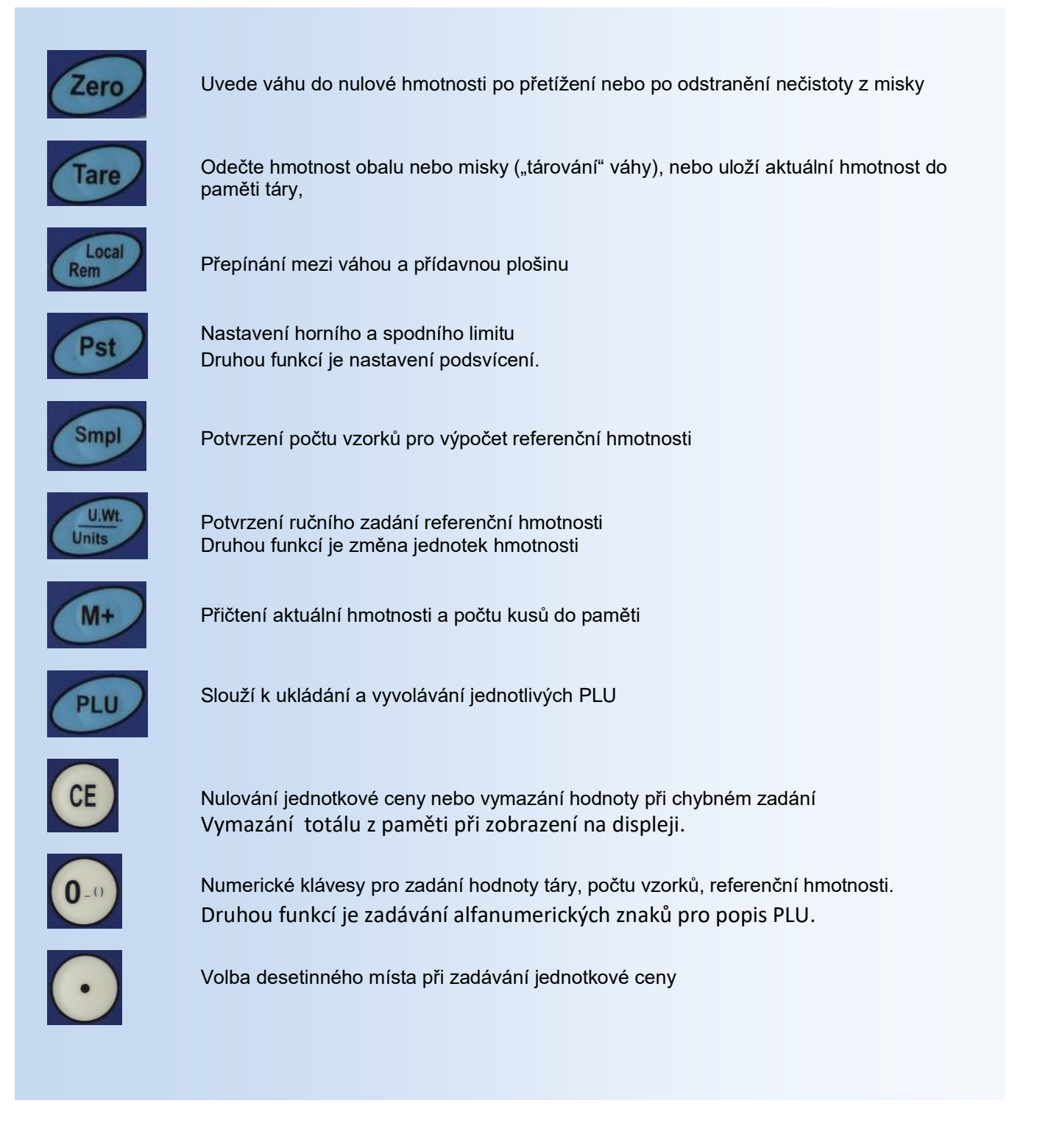

# **VLASTNÍ PROVOZ A OBSLUHA VÁHY**

## **PRVNÍ SPUŠTĚNÍ VÁHY**

Zajistěte, aby byla vážicí miska prázdná a zapněte váhu kolébkovým vypínačem zespodu na pravém boku váhy

(poblíže místa, kde se připojuje do váhy napájecí kabel od adaptéru).

Po zapnutí váhy a proběhnutí úvodního testu na všech třech displejích naskočí nulové údaje.

Není-li displej celkové hmotnosti vynulovaný (nebo nesvítí šipka u symbolu ZERO ve spodní části displeje

hmotnosti, stiskněte tlačítko

## **ZÁKLADNÍ VÁŽENÍ – ZJIŠTĚNÍ HMOTNOSTI**

Pro pouhé zjištění hmotnosti položte vážené zboží na váhu a na displeji hmotnosti (levý spodní displej) můžete číst údaj o jeho hmotnosti vyčíslený v **kilogramech**.

# **VÁŽENÍ S POUŽITÍM TÁRY**

Položte obal na vážící plochu, jakmile se váha ustálí, stiskněte tlačítko

Tare

Při vážení bude odečtena hmotnost obalu a zobrazí se kontrolka u nápisu "Net". Váha může být tárována podruhé, jestliže chcete přidat další druh zboží a zvážit jej v čisté - NETTO hmotnosti. Při sundání obalu displej váhy zobrazí zápornou hodnotu. Indikátor "Zero" bude zapnutý.

Pro zrušení táry stiskněte tlačítko

# **NASTAVENÍ ZNÁMÉ HMOTNOSTI OBALU RUČNĚ**

Pomocí numerické klávesnice zadejte hmotnost obalu (táry), kterou chcete odečíst a stiskněte . Hodnota bude odečtena na displeji v poli hmotnosti. Hodnotu můžete zadávat při prázdné, nebo i při zatížené váze. Volbu táry je nutno zadávat s minimální hodnotou velikosti dílku (přesnosti) váhy

Hodnota táry je pro každou váhu uchována, i když přepínáte mezi váhou a přídavnou plošinou.

# **NEBEZPEČÍ PŘETÍŽENÍ**

Nepokládejte na vážící plochu těžší předměty než je maximální váživost váhy. Když se na displeji objeví "- ---- -" a ozve se varovný tón, sundejte předmět z váhy, aby se nepoškodil snímač.

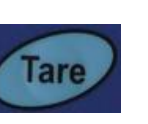

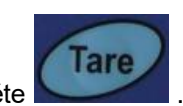

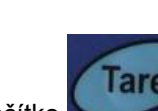

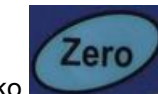

## **VÁŽENÍ SOUČÁSTEK**

Zjištění počtu kusů můžete provádět dvěma způsoby.

1. Položíte známé množství kusů na misku, z numerické klávesnice navolíte jaký počet je na misce a

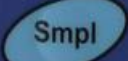

potvrdíte tlačítkem . Poté stačí na váhu přidávat nebo ubírat součástky a váha ihned zobrazuje celkovou hmotnost v políčku "HMOTNOST", váhu jednoho kusu v políčku "JEDNOTKOVÁ HMOTNOST" a počet kusů v políčku "POČET ks".

Pokud je při zadání použito malé množství kusů pro přesné určení počtu vážených součástek, váha indikuje

kontrolku pod displejem u symbolu "SMPL". Přidejte více kusů na misku a potvrďte tlačítkem **... III.** Jinak váha nemusí přesně vypočítat počet kusů.

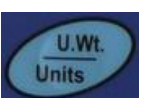

**Smpl** 

2. Navolíte referenční hmotnost jednoho kusu, která je předem známa, potvrdíte tlačítkem . Units Položíte neznámý počet kusů na misku a váha automaticky ukáže celkovou hmotnost v políčku "HMOTNOST",, váhu jednoho kusu v políčku "JEDNOTKOVÁ HMOTNOST" a počet kusů na misce v políčku "POČET ks".

Budete-li přidávat nebo ubírat součástky, váha bude okamžitě reagovat na změnu a zobrazí aktuální celkovou hmotnost a počet kusů.

**Smpl** 

Pokud je zadána malá referenční hmotnost pro přesné určení počtu vážených součástek, váha indikuje kontrolku pod displejem u symbolu "U.Wt.". Váha nemusí přesně vypočítat počet kusů. Použijte váhu s vyšší přesností.

## **Zjištění referenční hmotnosti vzorku**

Ke zjištění referenční hmotnosti, položte známé množství součástek na váhu. Po ustálení displeje zadejte

množství za pomocí numerické klávesnice a následně stiskněte tlačítko . Váha zobrazí váhu jednoho kusu (referenční hmotnost) v políčku "JEDNOTKOVÁ HMOTNOST" Tuto hodnotu si zaznamenáte do tabulky k dané součástce a při dalším vážení ji navolíte z numerické

# U.Wt.

klávesnice a potvrdíte tlačítkem **.** Váha pak bude ihned zobrazovat počet kusů na misce v políčku "POČET ks".

Jestliže je použit obal, položte ho na váhu a vytárujte ho podle návodu.

#### **Platí pravidlo, že čím menší hmotnost má součástka, tím větší počet jich musím položit na misku pro výpočtu referenční hmotnosti.**

#### **Automatický přepočet referenční hmotnosti vážených součástek**.

Váha bude automaticky obnovovat jednotkovou hmotnost, bude-li hmotnost součástky, která je přidávána na misku rovna, nebo bude menší, než hmotnost, která byla stanovena jako referenční. Při obnovení hodnoty uslyšíte zvukový signál. Je dobré zkontrolovat, zda je množství správné, když se jednotková hmotnost automatický obnoví. Tato funkce se vypne, jakmile počet přidaných položek přesáhne počet použitý jako vzorek.

## **KONTROLNÍ- LIMITNÍ VÁŽENÍ**

#### **Nastaveni limitu**

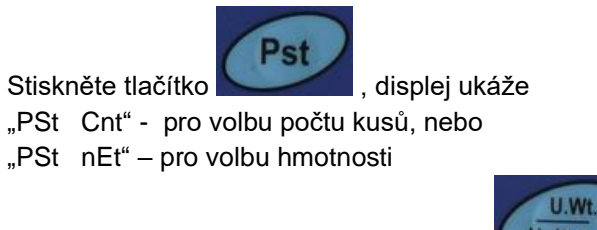

Přepínání mezi režimem použijte tlačítko

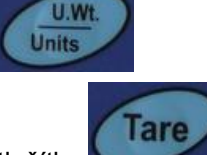

Pro nastavení hodnot pro limity stiskněte tlačítko

Displej zobrazí "Hi Cnt", nebo "Hi nEt"

z numerické klávesnice navolte hodnotu horního limitu a stiskněte tlačítko

Displej zobrazí "Lo Cnt", nebo "Lo nEt"

z numerické klávesnice navolte hodnotu dolního limitu a stiskněte tlačítko

Váha přejde do režimu vážení a je připravena signalizovat průběh vážení podle nastavených limitů.

#### **Nastavení alarmu**

Můžete nastavit, kdy má zaznít zvukový signál

- 1, když hmotnost nebo množství je v limitu
- 2, když hmotnost nebo množství je mimo limit

Nastavit kontrolní režim provedete v uživatelském nastavení parametrů

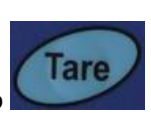

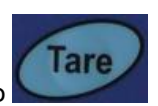

## **SČÍTACÍ OPERACE**

#### **Sčítání položek - manuálně**

Hodnoty hmotnosti a počtu kusů zobrazené na displeji mohou být sčítány v paměti stisknutím tlačítka

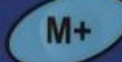

Na displeji "Hmotnost" se zobrazí celková hmotnost, displej "Počet ks" ukáže celkový součet kusů a displej "Jednotková hmotnost" zobrazí, kolikrát byla položka přidána do paměti.

Hodnoty se ukážou na displeji po dobu cca 2 sekundy a poté se váha vrátí do normálního režimu.

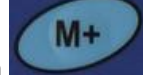

Pro přičtení další položky do paměti tlačítkem se musí váha vrátit na nulu nebo být v záporné

hodnotě, teprve potom se uloží hodnoty do paměti.

Sčítání můžete opakovat až 99x, nebo dokud bude stačit délka displeje.

#### **Vyvolání součtové paměti**

K zobrazení uložených součtů stiskněte **při prázdné váze** – musí indikovat kontrolka "Zero", tlačítko

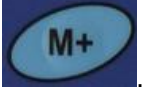

Hodnoty se ukážou na displeji po dobu cca 2 sekundy a poté se váha vrátí do normálního režimu.

#### **Vymazání součtové paměti**

K vymazání paměti stiskněte během zobrazení součtů na displeji tlačítko Tím se vynulují všechny hodnoty.

#### **Sčítání položek – automaticky**

Váha může být nastavena do automatického sčítání dle uživatelského nastavení, když se položí zátěž na váhu. Váha automaticky přičte hodnoty, pokud před položením další hmotnosti projde nulou.

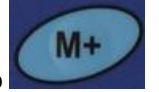

I tak je tlačítko stále aktivní a může být použito pro ruční uložení hodnot.

# **UŽIVATELSKÉ NASTAVENÍ - KONFIGURACE VAH**

Vstup do režimu nastavení

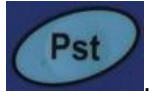

Pro vstup do režimu nastavení parametrů během úvodního testu stiskněte krátce tlačítko . Váha na displeji zobrazí první krok nastavení viz tabulka

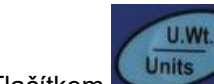

Tlačítkem units krokujete ve výběru parametru nebo vybíráte funkci v parametru

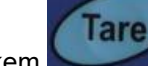

Tlačítkem potvrzujete výběr parametru nebo funkci v parametru

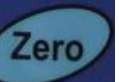

Tlačítkem slouží pro návrat o parametr zpět a vystoupení z nastavení - návrat do režimu vážení

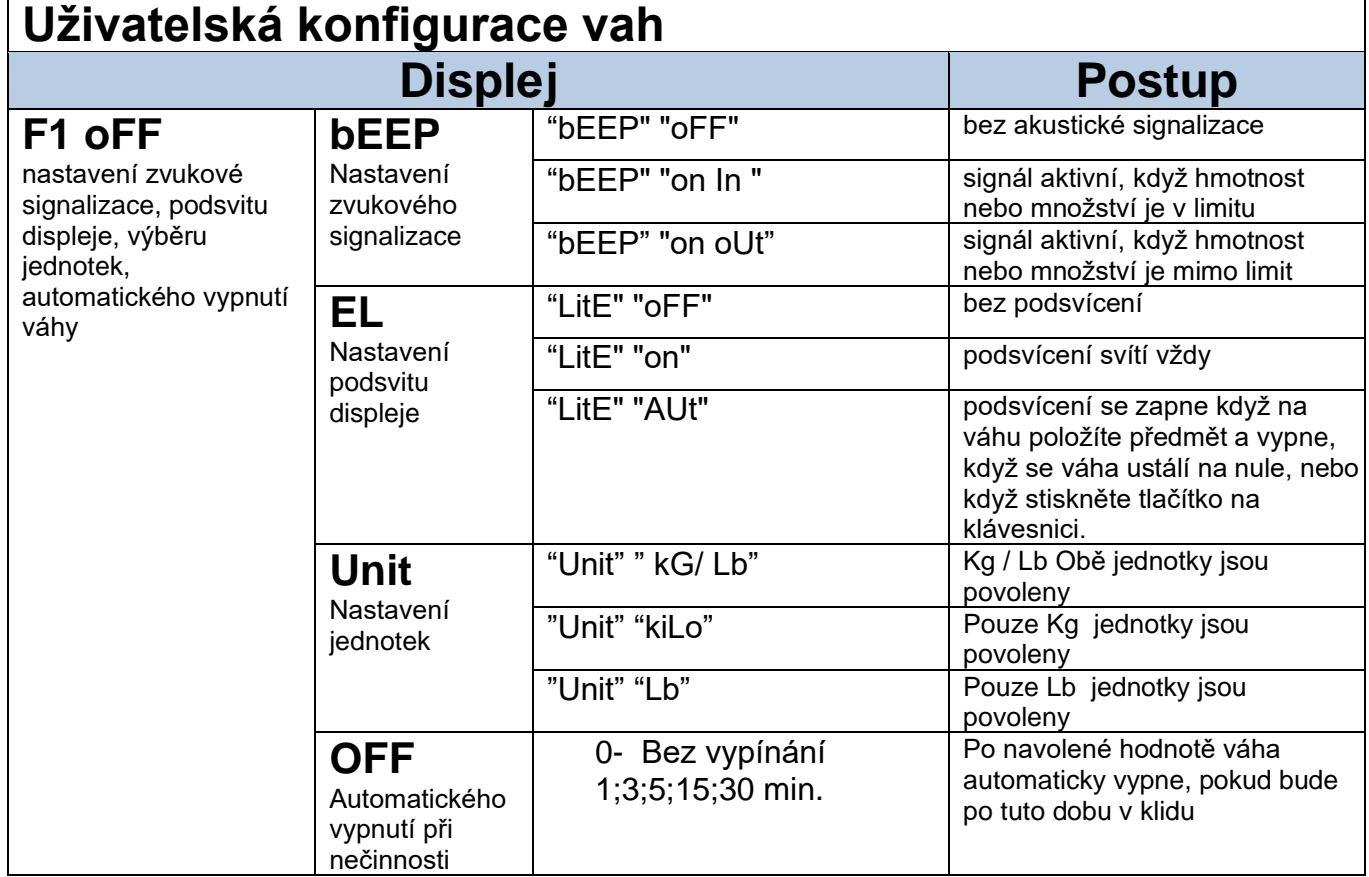

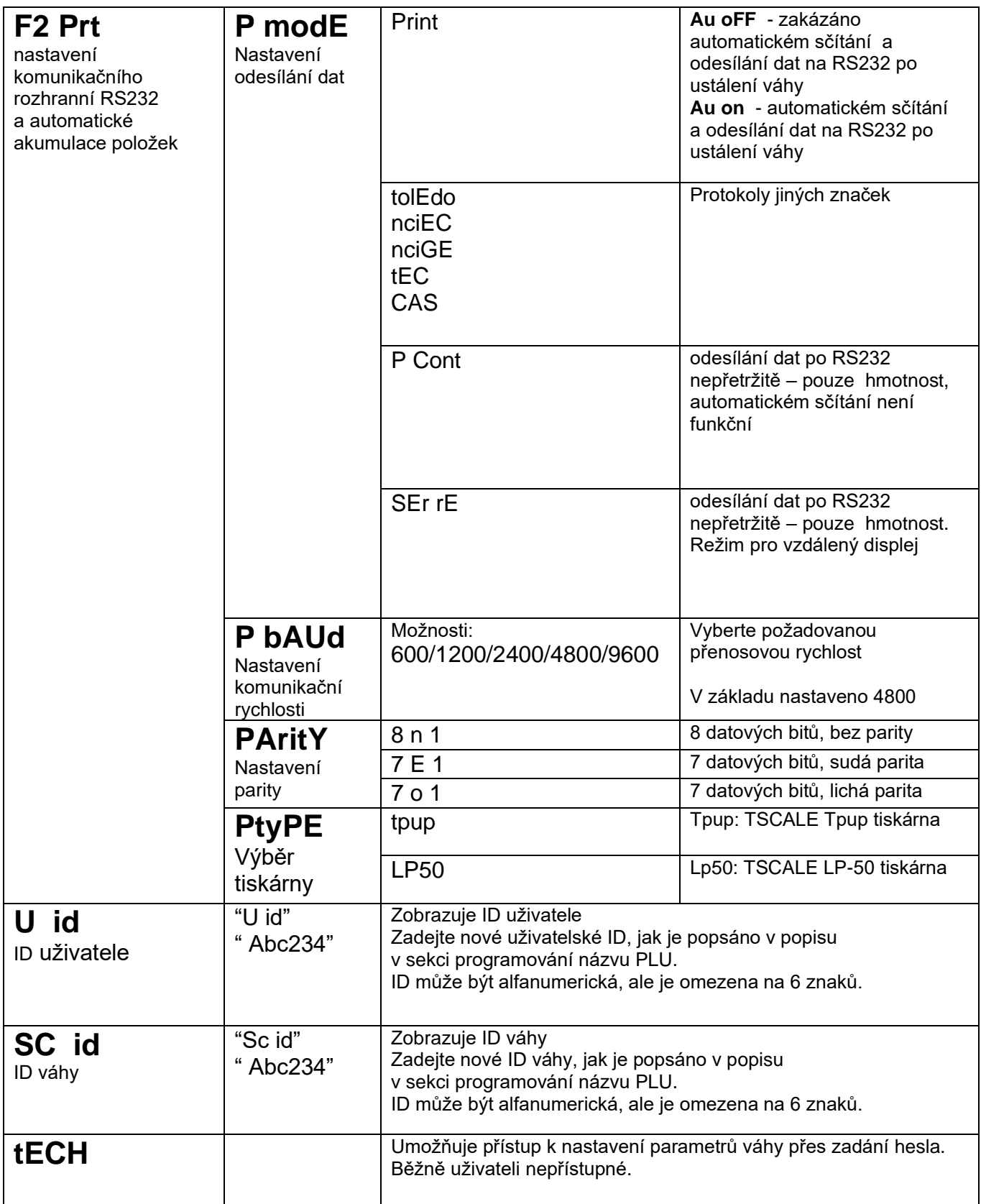

# **Přídavná plošina**

K váze může být připojena přídavná plošina libovolného rozměru s váživostí od 3kg do 15t.

### Parametry pro připojení přídavné plošiny

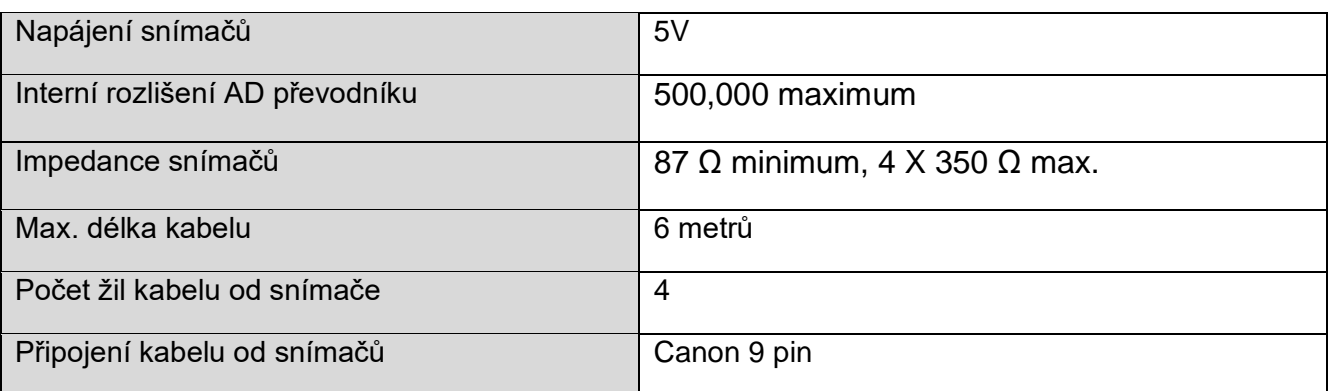

Připojení přídavné plošiny:

**CANON 9pin** 

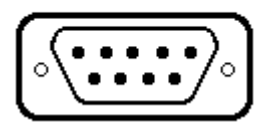

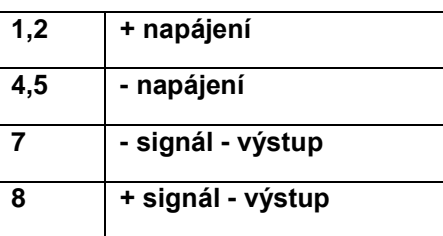

Při napojení a seřízení přídavné plošiny jsou všechny funkce totožné jako u lokální váhy. Přepínání

Local mezi přídavnou plošinou a lokální váhou se provádí stiskem **Remecková a kontrolka na displeji svítí u** 

nápisu "Local" nebo "Remote" podle toho, která váha je aktivní.

**Připojení a seřízení přídavné plošiny provádí servisní organizace**

# **Položky PLU**

PLU se požívají k uložení informací používaných položek. Hmotnost táry, popis produktu a jednotková hmotnost dané položky jsou vyvolány zadáním čísla PLU.

Váha je schopná uložit hodnoty maximálně pro 100 PLU. Hodnota táry je požadována pro výpočet čisté hmotnosti kde obal je použit během vážení. Popisy jsou používány pro posílání dat přes RS-232 k náhledu nebo tisku a jednotková hmotnost je používána pro výpočet kusů součástek.

Tyto data by měli být zadány před zahájení vážení tak, aby požadované PLU mohlo být vyvoláno během vážení. Data mohou být uložena a vyvolána buď manuálně nebo příkazem přes rozhraní RS-232.

### **Manuální ukládání PLU Postupujte přesně podle těchto kroků**

Postup zadání:

## **Krok 1, Zadání hodnoty TARA**

Zadejte nebo stanovte hodnotu táry a to

- položením obalu na váhu a stiskem pri ustálení váhy
- manuálním zadáním hodnoty z klávesnice a stiskem

## **Krok 2,**

## **Zadání nebo výpočet referenční hmotnosti vzorku – jednotková hmotnost PLU**

Tare

**Provedete dle sekce "Zjištění referenční hmotnosti vzorku" str.8**

#### **Krok 3, Zadání čísla a názvu PLU**

Použití kláves pro nastavení

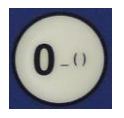

numerická klávesnice se znaky symbolů a písmen Blikající znak může mít více znaků. Přidržením klávesy vám váha nabízí možné znaky dle vyobrazení na tlačítku. Při zobrazení požadovaného znaku uvolněte tlačítko

Tare

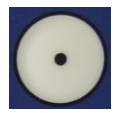

návrat na předchozí znak

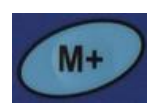

posun na další znak

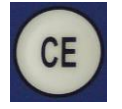

vymaže celý název, pokud se kurzor nachází na první pozici názvu

Příklad pro nastavení "PLU 27" s popisem.

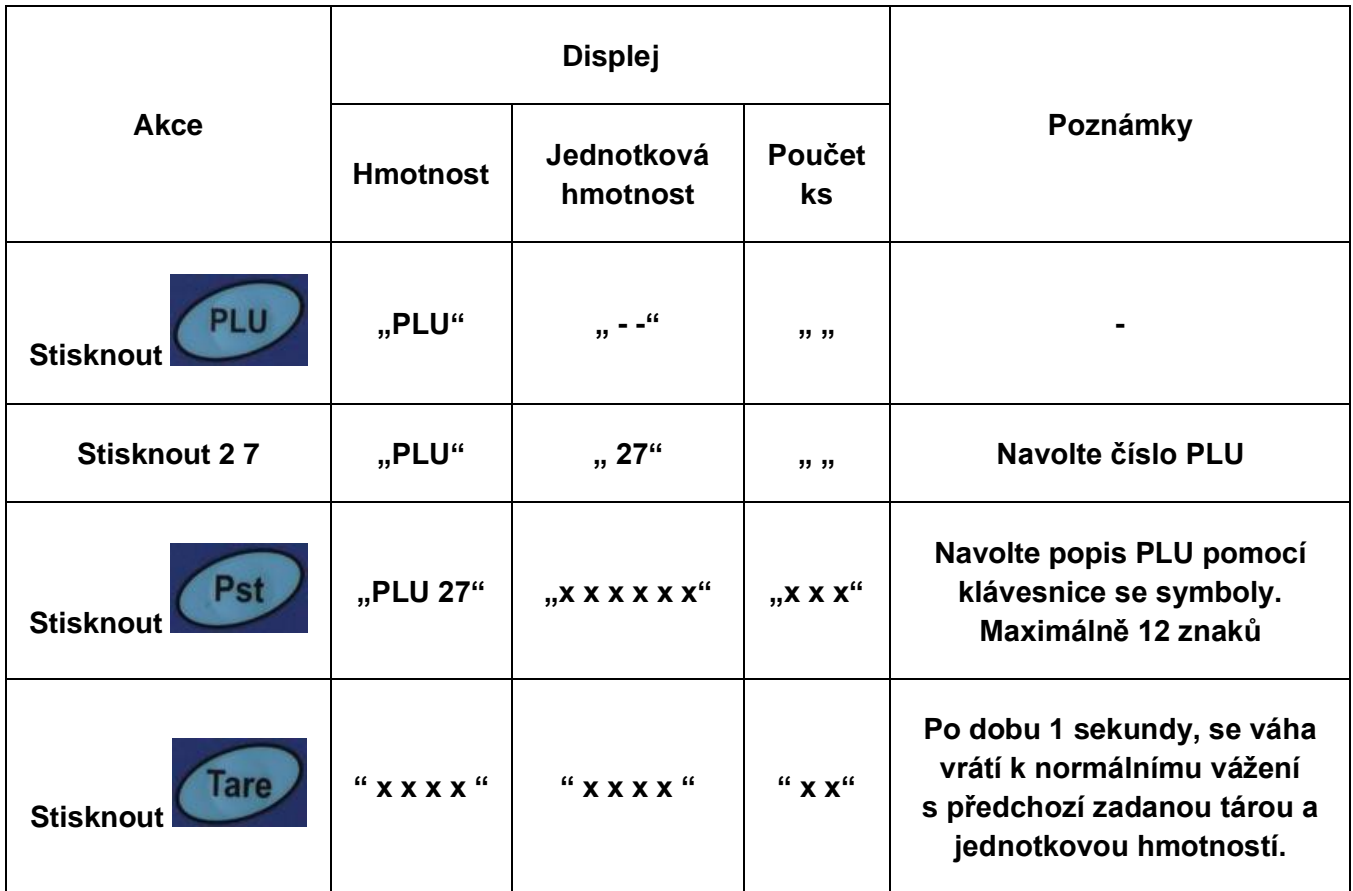

Znaky na klávesnici 7. segmentového displeje může občas špatně zobrazit některá písmena, ale na výstupu RS-232 budou správné.

## **Manuální vyvolání PLU**

• Při vyvolání PLU vyberte lokální váhu nebo přídavnou plošinu, na které budete vážit, protože uložená hodnota táry bude specifická pro vybranou váhu.

• Potom stiskněte klávesu , zadejte číslo PLU (00-99) pak stiskněte znovu klávesu

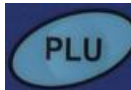

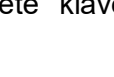

PIL

k vyvolání dat.

• Na displeji se zobrazí výsledky z paměti po dobu 1 sekundu, potom se vrátí k vážení s předvolenými hodnotami.

Příklad vyvolání "PLU 27" s popisem.

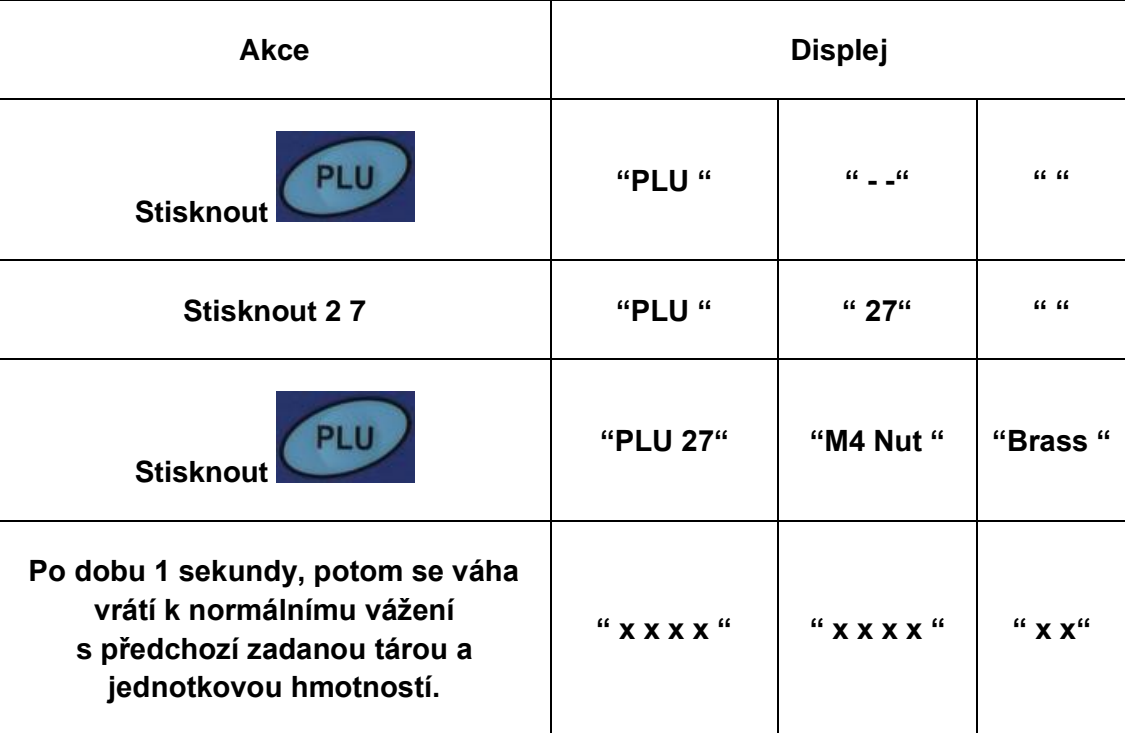

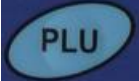

Když je stisknuta klávesa po číselném zadání, objeví se popis po dobu držení klávesy.

- V uvedeném případě displej zobrazí "PLU 27" "M4 Nut" "Brass" popis po 1 sekundu. Pokud nebudou uložena žádná data, na displeji se zobrazí "PLU 27" " " " ".
- Když je hodnota táry mimo povolený rozsah, při přepínání vah (například, když je přepnuto na lokální váhu, zatímco hodnota táry platí pro přídavnou plošinu, displej "hmotnosti" ukáže nulovou hodnotu táry.
- Jestli uložená hodnota táry neodpovídá dílku (přesnosti) vybrané váhy (například, je uložena hodnota -1.446 pro váhu s dělením d=0.05), pak váha zaokrouhlí hodnotu táry podle rozlišení dané váhy (například, v tomto případě váha zobrazí -1.45).
- Když je vyvoláno číslo PLU, které nemá žádné uložené informace, váha bude pokračovat s nezměněnou tárou a jednotkovou hmotností.

## **KOMUNIKACE RS-232**

**Specifikace:**

ASCII kód 9600 Baud 8 datových bitů Bez parity

Konektor: 9 pin samice Pin 2: RxD Pin 3: TxD Pin 4: + 5V Pin 5: GND

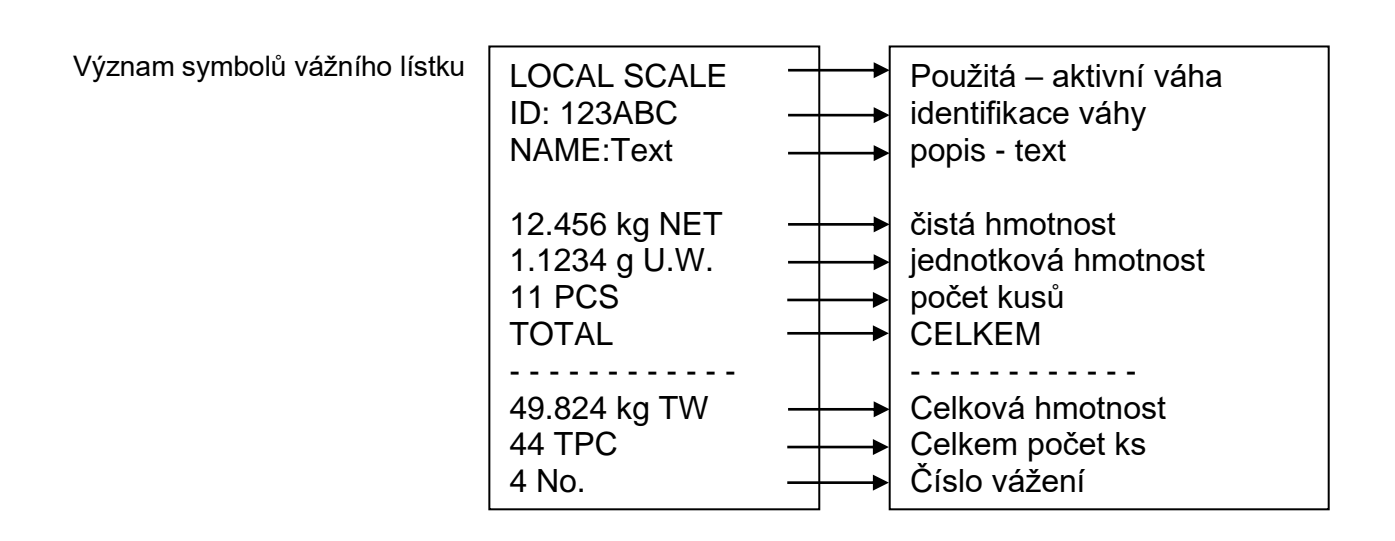

#### **Příkazy z PC – protokol "Print":**

Vstupní příkazy:

• Váha má řadu příkazů pro provedení akce nebo pro zadání dat do paměti. Příkazy jsou jsou shrnuty níže.

- Všechny příkazy jsou ukončeny <CR> <LF> (jako tlačítko Enter na klávesnici PC)
- Pokud váha obdrží neznámý příkaz, nebo příkaz nemůže být proveden, odešle

příkaz zpět s předponou ER .

Například pokud: příkaz je NN <CR> <LF> pak váha pošle zpět ER NN <CR> <LF>.

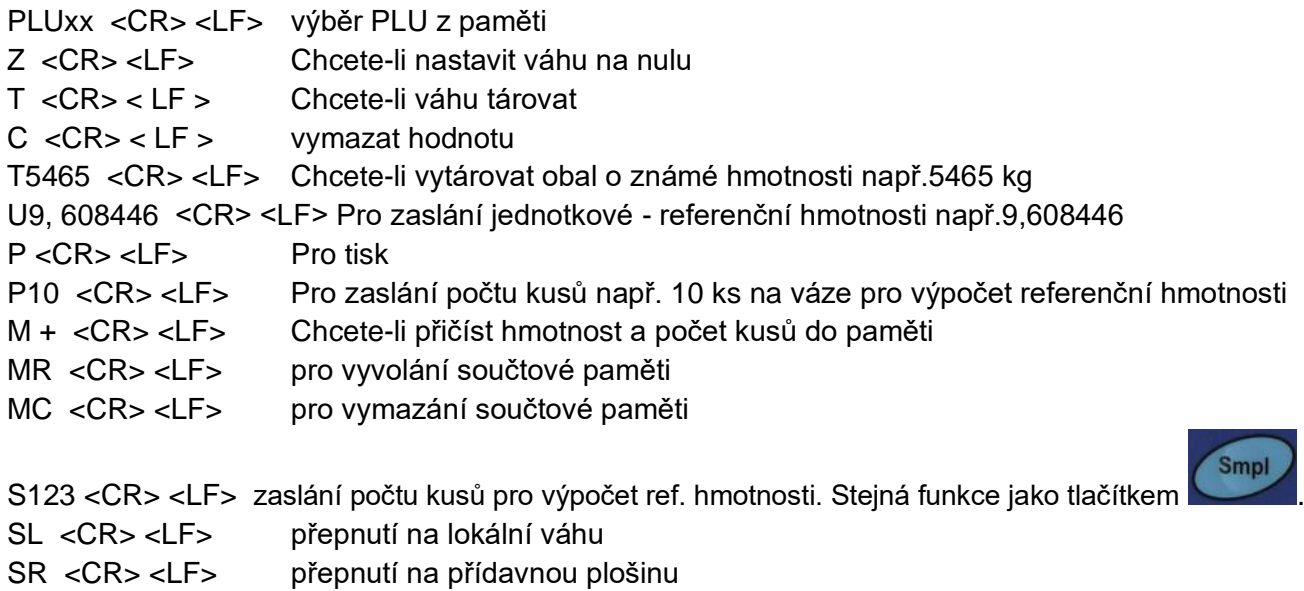

### **Příkazy pro tisk**

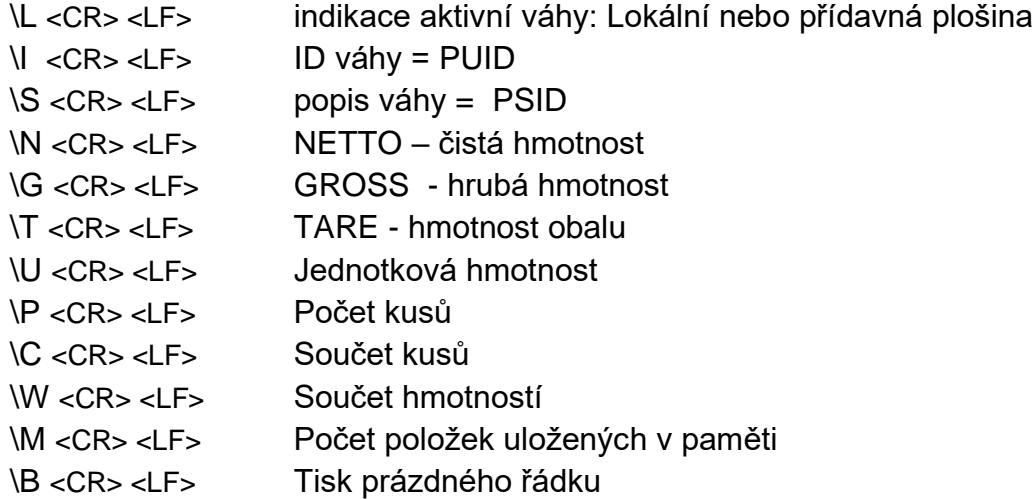

#### **Ukládání dat přes RS232**

Chcete-li uložit data příkazy jsou: SUIDxxxxxx <CR> uložení ID váhy SSIDxxxxxx <CR> uložení popisu váhy SPLUxx, xxxxxxxxxxxx < CR> popis PLUxx

Při uložení popisu PLU jsou automaticky uloženy i data aktuální hodnoty jednotku hmotnosti a táry Pro příkaz SPLU + číslo PLU (2 znaky), (čárka),+ popis (Max 12 znaků).

#### **Postup nastavení dat pro PLU pomocí PC:**

1, Odeslat hodnoty táry PLU. Př. "T0.150" <CR>. Není-li požadována táry můžete poslat T0, tím vynulujete hodnotu táry. 2, Odeslat jednotkovou hmotnost PLU. Př. "U12.3456" <CR> 3,Poslat popis PLU a tím se přiřadí i stávajícími hodnoty táry a jednotkové ceny pod navolené číslo PLU . Př."SPLU01 xxxxxxxxxx" <CR>

#### Protokol komunikace při nastavení P modE = "P Cont"

T,NT, 0.4084kg

U.W. 10.2129g

PCS 40pcs

#### Protokol komunikace při nastavení P modE = Print = "Au oFF" a "AU on"

LOCAL SCALE

ID: LESAK

NAME:5GBE

0.4086 kg NET

10.2129 g U.W.

40 PCS

#### TOTAL

- - - - - - - -

0.8172 kg TW

80 TPC

2 NO

#### Protokol komunikace při nastavení P modE = "SEr rE"

US,GS, 0.5086kg ST,GS, 0.5086kg

# **SIGNALIZACE A CHYBOVÁ HLÁŠENÍ**

![](_page_19_Picture_226.jpeg)

# **TECHNICKÁ SPECIFIKACE VAH**

![](_page_19_Picture_227.jpeg)

# **OVĚŘENÍ (CEJCHOVÁNÍ) VÁHY**

Tyto váhy nelze ověřovat pro obchodní vážení. Váhy lze provozovat jako kontrolní měřidlo pro sklady a výrobní provozy. Na váhy lze vystavit kalibrační list za poplatek.

## **CO OBSAHUJE STANDARDNÍ DODÁVKA VÁMI ZAKOUPENÉHO ZAŘÍZENÍ**

Vaše zařízení je standardně dodáno s tímto příslušenstvím:

- kartonová krabice s polystyrénovým lůžkem
- Návod k obsluze v českém jazyce
- vlastní váha
- síťový adaptér
- plastová vážicí miska s nerezovým krycím plechem

![](_page_20_Figure_10.jpeg)